# **Plotting Essentials**

Underground Metals

**TRAINING MODULE PROFILE**

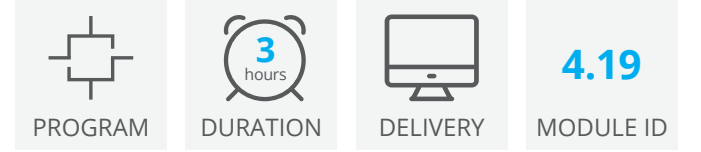

A working knowledge of plotting is a valuable skill. There are many ways to configure plots to suit the needs of different stakeholders, and Deswik.CAD provides numerous time-saving methods you can use. It is helpful to understand how to get the most out of your plot setup, to quickly provide relevant information to stakeholders, reduce duplication and potential for error, and to save time.

This tutorial takes you through plotting basics, and into more advanced plot configuration, to give you a solid foundation to efficiently create, modify and maintain plots for your organization.

## **Plotting overview**

- Plots
- Layouts
- Title blocks
- Layer presets
- Plane definitions
- Viewports

### **Title blocks**

- Create and modify title block source files
- Insert images and block text
- Write title block files

### **Layer presets**

- Create layer presets
- Add plane definitions
- Make bulk modifications

### **Layouts**

- Insert layouts
- Scale the title block
- Edit title block text
- Specify global constants

### **Viewports**

- Insert viewports
- Synchronize plane definitions
- Scale viewports
- Synchronize viewports
- Add and configure viewport grids
- Insert scalebars and north arrows

#### **Legends**

- Use legends in plotting
- Create a legend plane definition
- Insert a legend viewport

#### **Print**

- Adjust page setup
- Print specific pages

# **Deswik.CAD Plotting Essentials for Underground Metals**

Training Pathway **1.01 Deswik.Getting Started 1.02 Deswik.CAD Essentials 4.19 Deswik.CAD Plotting Essentials for Underground Metals 30 ONLINE** day **3** hours Prerequisite ONLINE (30) | (ONLINE (1) | (ONLINE **Recommended** 

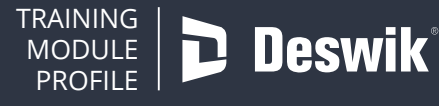

**www.deswik.com training@deswik.com**